## **Temat: Lista wielopoziomowa**

## **Ćwiczenie 1**

Korzystając z edytora tekstu, utwórz wielopoziomową listę punktowaną zawierającą wybrane kraje obu ameryk i ich stolice (minimum pięć). Zadanie wykonaj samodzielnie, wykorzystując narzędzia odpowiedzialne za wypunktowanie. Zapisz plik pod nazwą **Ameryka\_1**. Zobacz przykładowe rozwiązanie. W przypadku problemów lub wątpliwości skorzystaj z wskazówki.

Możesz również wykorzystać podręcznik str. 115

## **Po ukończeniu wyślij pracę na adres: j.stanuch1@o2.pl do 19.05.2020r.**

## Wskazówka

Aby utworzyć wielopoziomową listę punktowaną, postępuj według podanej poniżej instrukcji.

Skorzystaj z polecenia *Punktory* następnie utwórz punkt listy i wpisz jego treść.

- Przejdź do kolejnego akapitu (klawisz *Enter*). Nowy punkt listy utworzy się automatycznie.
- Jeśli chcesz utworzyć podpunkt, użyj klawisza *Tab* lub zastosuj polecenie *Zmień poziom listy.*
- Jeśli chcesz wrócić na poziom wyżej, użyj klawiszy *Shift + Tab* lub zastosuj polecenie *Zmień poziom listy.*
- Powyższe czynności powtarzaj dla kolejnych punktów listy.

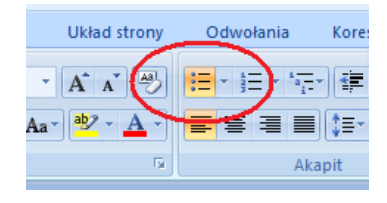

Przykładowe rozwiązanie:

- Ameryka Północna
	- o Stany Zjednoczone Ameryki
		- Stolica: Waszyngton
	- o Kanada
- 
- Ameryka Południowa
	- o Brazylia
		- ………………..